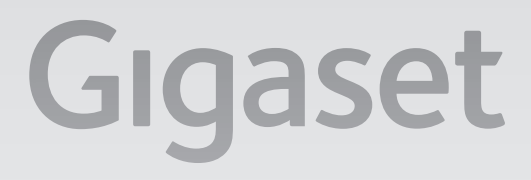

# T300 PRO

# Gigasetpro

**INSPIRING CONVERSATION.\*** \*POUR DES CONVERSATIONS INSPIRÉES.

Bitte lesen Sie folgende Sicherheitshinweise vor der Inbetriebnahme sorgfältig durch.

# **Sicherheitshinweise**

- ◆ Das Gerät darf nur an eine frei zugängliche und geerdete Schutzkontakt-Steckdose angeschlossen werden, wie in dieser Anleitung angegeben.
- ◆ Verwenden Sie für den Anschluss des Gerätes nur das mitgelieferte Netzteil mit dem für Ihr Land passenden Stromkabel.
- ◆ Schließen Sie das Gerät nicht während eines Gewitters an, um sich nicht der Gefahr eines elektrischen Schlages auszusetzen.
- ◆ Schützen Sie das Gerät vor Nässe, aggressiven Flüssigkeiten und Dämpfen, um eine Brandgefahr und die Gefahr eines elektrischen Schlages zu vermeiden. Benutzen Sie das Gerät nicht in Feuchträumen oder in explosionsgefährdeten Bereichen.
- ◆ Das Gerät darf nur von autorisiertem Service-Personal repariert werden.
- ◆ Bewahren Sie diese Bedienungsanleitung gut auf und geben Sie das Gerät nur mit der Anleitung und dem mitgelieferten Zubehör an Dritte weiter.
- ◆ Entsorgen Sie nicht mehr benötigte Geräte umweltfreundlich gemäß den gesetzlichen Bestimmungen.

# **Hinweise zum Aufstellort**

- ◆ Stellen Sie das Gerät entfernt von Wärmequellen und direkter Sonneneinstrahlung auf.
- ◆ Bei der Montage in Serverschränken lassen Sie möglichst einen Abstand zu anderen wärmeerzeugenden Komponenten.

# **Inbetriebnahme**

Nach der Grundinstallation des Systems und dem ersten Login werden Sie durch die Erstkonfiguration geleitet. Diese besteht im Wesentlichen aus drei Schritten:

- **[1]** Telefone: Suche und Konfiguration der Telefone und VoIP-Adapter im Netzwerk, die über die Gigaset-TK-Anlage kommunizieren werden.
- §§2§§ Leitungen: Konfiguration der Leitungen, über die die TK-Anlage Verbindungen ins Telefonnetz oder zu SIP-Providern aufnehmen kann.
- §§3§§ Benutzer: Erstellen des Administratorkontos und Anlegen der Nutzer.

Bitte folgen Sie den Anweisungen um das System einzurichten. Um dies möglichst einfach vorzunehmen, nutzen Sie die Möglichkeiten der "Auto-Provisionierung":

- ◆ Automatische Suche nach Endgeräten im lokalen Netzwerk
- ◆ Automatisches Konfigurieren der Gigaset-VoIP-Endgeräte
- $\triangleq$  Import von User-Informationen

Eine manuelle Einrichtung von Endgeräten und Nutzern ist ebenfalls möglich.

#### **Weitere Hinweise finden Sie in der Benutzer- und Admininistrationsanleitung.**

# **Lieferumfang**

- ◆ 1 Gigaset T300 PRO Systemeinheit
- ◆ 1 Netzteil mit 2 Stromkabel (für EU und UK)
- $\triangleq$  1 Kurzbedienungsanleitung

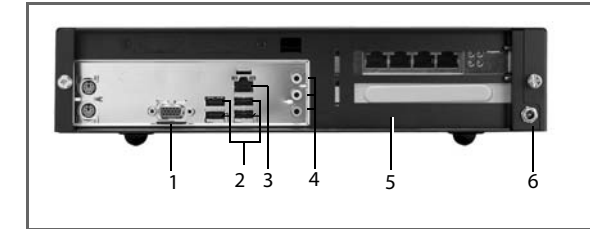

- **Legende zu den Anschlüssen:**
- 1 Monitor-Anschluss
- 2 USB-Anschlüsse
- 3 Netzwerk/Ethernet
- 4 Audio-Anschlüsse
- (derzeit nicht genutzt) 5 PCI-Steckplatz für ISDN- oder Analog-Karte (optional)
- 6 Netzteilanschluss

# **Gigaset T300 PRO anschließen**

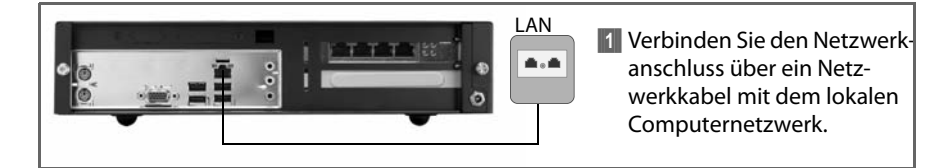

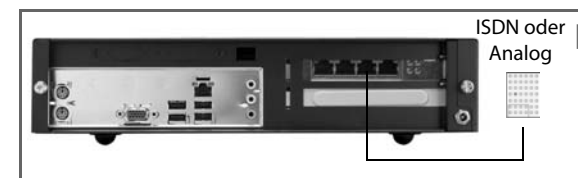

§§2§§ Ggf. verfügt Ihre Anlage über eine ISDN- oder Analog-Karte. Verbinden Sie mit einem ISDN- oder Telefonkabel einen Anschluss der ISDN- oder Analog-Karte mit dem NTBA Ihres ISDN-Anschlusses bzw. mit Ihrem Telefonanschluss.

(Kabel sind ggf. im Lieferumfang der Erweiterungskarte enthalten.)

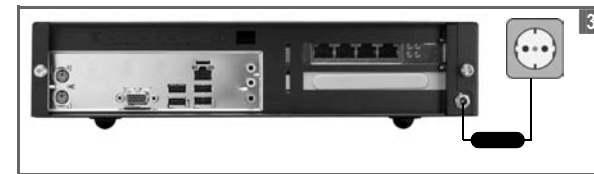

§§3§§ Schließen Sie die Anlage über das mitgelieferte Netzteil an das Stomnetz an.

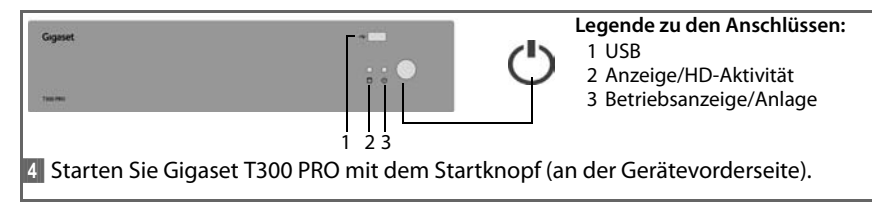

#### **Hinweis:**

Der Startvorgang benötigt zwei bis drei Minuten, danach ist das Gerät betriebsbereit.

# **Netzwerkadresse (IP-Adresse) festststellen**

#### **Vorgehensweise 1: Mit USB-Stick**

Stecken Sie einen USB-Stick in den USB-Anschluss an der Vorderseite des Gigaset T300 PRO. Die IP-Adresse wird nun automatisch in eine Textdatei auf den Stick geschrieben, was durch ein akustisches Signal bestätigt wird. Entfernen Sie nun den USB-Stick und schließen Sie diesen an einen Arbeitsplatzrechner an. Öffnen Sie die Datei auf dem USB-Stick mit einem beliebigen Texteditor. Die aktuelle IP-Adresse des Gigaset T300 PRO wird Ihnen angezeigt.

#### **Vorgehensweise 2: Mit Monitor**

Schließen Sie einen Bildschirm an das Gigaset T300 PRO an. Die IP-Adresse wird auf der Startseite ausgegeben, sobald das System betriebsbereit ist.

# **Gigaset T300 PRO Administration aufrufen**

Gigaset T300 PRO ist nun betriebsbereit und muss in einer Erstkofiguration an die lokale Infrastruktur angepasst werden. Die Konfiguration erfolgt mit einem Internet-Browser auf einem beliebigen Arbeitsplatzrechner in Ihrem Netzwerk. Für den Zugriff auf Gigaset T300 PRO wird dessen Netzwerkadresse (IP-Adresse) benötigt. Geben Sie die IP-Adresse in die Adresszeile des Browsers ein, um die Konfiguration zu starten.

# **Zulassung**

Hiermit erklärt die Gigaset Communications GmbH, dass dieses Gerät den grundlegenden Anforderungen und anderen relevanten Bestimmungen der Richtlinien 2004/108/EC und 2006/95/EC entspricht.

[Eine Kopie der Konformitätserklärung nach 2004/108/EC und 2006/95/EC finden Sie über](http://www.gigaset.com/docs)  [folgende Internetadresse:](http://www.gigaset.com/docs) www.gigaset.com/docs

# $\epsilon$

Please read the following safety notes carefully before start-up.

# **Safety notes**

- $\blacklozenge$  The device should only be connected to an easily accessible earthing contact socket outlet as specified in these instructions.
- $\triangleq$  Only use the supplied power supply unit with the power cable compatible for your country for connecting the device.
- $\bullet$  Do not connect the device during a storm to avoid the risk of electric shock.
- $\blacklozenge$  Protect the device from moisture, aggressive liquids and vapours in order to avoid the danger of fire and electric shock. Do not use the device in damp places or in potentially explosive areas.
- $\blacklozenge$  The device may only be repaired by authorised service staff.
- $\triangle$  Keep these instructions in a safe place and make sure the device is accompanied by these instructions and the supplied accessories when you give it to others to use.
- $\blacklozenge$  Dispose of devices that are no longer required in an environmentally friendly manner in accordance with legal requirements.

# **Notes on installation location**

- $\blacklozenge$  Place the device away from heat sources and direct sunlight.
- $\blacklozenge$  When installing the device in server cabinets leave enough space between the device and other heat-emitting components.

# **Start-up**

Once the basic system installation has been performed and you have logged in for the first time, you will be guided through the initial configuration. This essentially comprises the following three steps:

- **I** Telephones: Search for and configure telephones and VoIP adapters in the network that are to communicate via the Gigaset PABX system.
- <sup>2</sup>2 Lines: Configure the lines over which the PABX system is to establish connections to the telephone network or to SIP Providers.
- **B** Users: Set up the administrator account and configure user accounts.

Follow the instructions to configure the system. To do this as simply as possible, use the auto provisioning options:

- $\triangle$  Automatic search for terminals in the local network
- ◆ Automatic configuration of the Gigaset VoIP terminals
- $\triangleq$  Import of user information

Terminals and users can be configured manually at any time.

#### **Please find more details in the administrator and user manual.**

# **Scope**

- ◆ 1 Gigaset T300 PRO system unit
- ◆ 1 power supply unit with two power cables (EU and UK)
- $\triangleq 1$  quick start quide

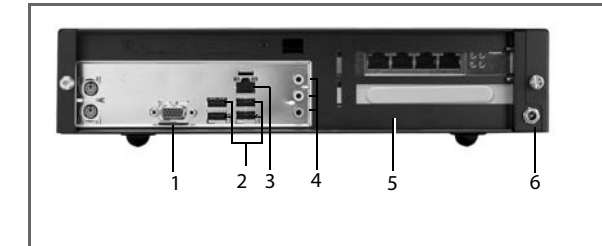

- **Legend for connections:**
	- 1 Monitor
	- 2 USB ports
	- 3 Network/Ethernet
	- 4 Audio ports (currently not in use)
	- 5 PCI slot for ISDN or Analogue board (optional)
	- 6 Power supply connector

# **Connecting the Gigaset T300 PRO**

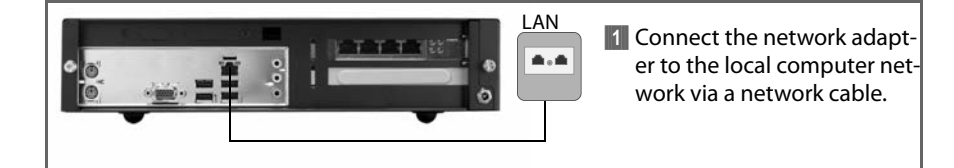

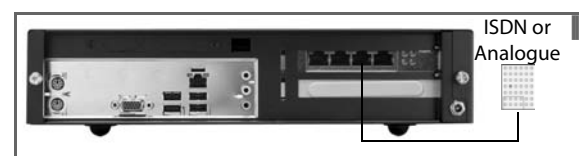

(Cables may be included in the scope of the extension board.)

**2** Your system may have an ISDN or Analogue connection. Connect a port on the ISDN or Analogue board using an ISDN or telephone cable (not included in the scope) to the NTBA of your ISDN connection.

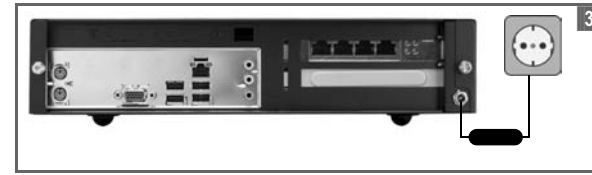

**§** Connect the appliance to the mains using the power supply unit provided.

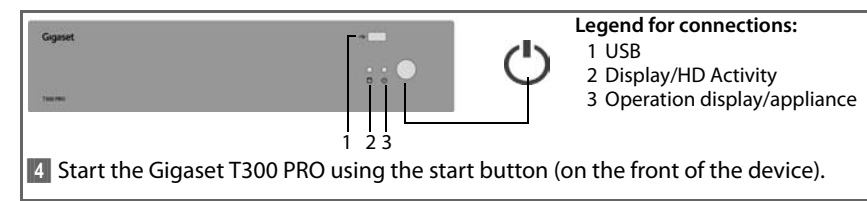

#### **Note:**

The start-up process takes two to three minutes after which the device is operational.

# **Establishing the network (IP) address**

#### **Option 1: Using a USB stick**

Insert a USB stick into the USB port on the front of the Gigaset T300 PRO. The IP address is now automatically recorded in a text file on the stick and this is confirmed by an audible signal. Now remove the USB stick and connect it to a desktop computer. Open the file on the USB memory using any text editor. The current IP address of the Gigaset T300 PRO will be displayed to you.

#### **Option 2: Using a monitor**

Connect a monitor to the Gigaset T300 PRO. The IP address is displayed on the start page as soon as the system is operational.

# **Launching the Gigaset T300 PRO administration**

Gigaset T300 PRO is now operational and has to be adjusted to the local infrastructure in an initial configuration. The configuration can be performed using an Internet browser on any desktop computer in your network. The network address (IP address) is required to access the Gigaset T300 PRO. Enter the IP address in the browser's address field to start the configuration.

## **Authorisation**

We, Gigaset Communications GmbH, declare that this device meets the essential requirements and other relevant regulations laid down in Directives 2004/108/EC and 2006/95/ EC.

A copy of the 004/108/EC und 2006/95/EC Declaration of Conformity is available at this Internet address: [www.gigaset.com/docs](http://www.gigaset.com/docs)

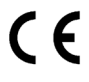

Lees de volgende veiligheidsinstructies goed door voordat u het apparaat in gebruik neemt.

# **Veiligheidsinstructies**

- $\triangleq$  Het apparaat mag uitsluitend worden aangesloten op een goed toegankelijk en geaard stopcontact, zoals beschreven in deze gebruiksaanwijzing.
- $\triangleq$  Gebruik voor de aansluiting van het apparaat uitsluitend de meegeleverde netadapter met de voor uw land geschikte voedingskabel.
- $\triangleq$  Sluit het apparaat niet aan tijdens onweer om het gevaar van elektrische schokken te voorkomen.
- ◆ Bescherm het apparaat tegen vocht, agressieve vloeistoffen en dampen om brandgevaar en gevaar van elektrische schokken te voorkomen. Gebruik het apparaat nooit in vochtige ruimten of op plaatsen waar ontploffingsgevaar bestaat.
- $\triangleq$  Het apparaat mag uitsluitend door gekwalificeerde servicemedewerkers worden gerepareerd.
- $\triangleq$  Bewaar deze gebruiksaanwijzing goed en geef het apparaat alleen samen met de gebruiksaanwijzing en bijgeleverde accessoires door aan derden.
- ◆ Gooi oude apparaten niet weg, maar lever ze in bij de hiervoor bestemde instanties.

# **Instructies voor de plaatsing**

- $\blacklozenge$  Plaats het apparaat uit de buurt van warmtebronnen en niet in directe zonnestraling.
- $\blacklozenge$  Houd bij montage in serverkasten indien mogelijk een afstand aan tot andere warmtegenererende componenten.

# **Apparaat in gebruik nemen**

Na de installatie van het systeem en de eerste login wordt u door een wizard door de eerste configuratie geleid. De eerste configuratie bestaat uit drie stappen:

- **[1]** Telefoons: zoeken en configureren van telefoons en VoIP-adapters in het netwerk die de Gigaset-centrale gaan gebruiken voor hun communicatie.
- §§2§§ Lijnen: configuratie van de lijnen die de communicatiecentrale kan gebruiken voor het tot stand brengen van verbindingen met het telefoonnet of SIP-providers.

**••**3 Gebruikers: aanmaken van een beheerdersaccount en aanmaken van de gebruikers.

Volg de instructies om het systeem te configureren. Voor een zo eenvoudig mogelijke configuratie kunt u "auto-provisioning" gebruiken:

- $\bullet$  automatisch zoeken naar apparaten in het lokale netwerk
- $\blacklozenge$  automatisch configureren van de Gigaset-VoIP-apparaten
- $\triangleq$  importeren van gebruikersinformatie

De apparaten en gebruikers kunnen ook handmatig worden geconfigureerd.

#### **Meer informatie hierover vindt u in de handleiding voor gebruikers en beheerders.**

# **Inhoud van de verpakking**

- ◆ 1 Gigaset T300 PRO systeemeenheid
- ◆ 1 netadapter met 2 voedingskabels (voor EU en UK)
- $\triangleq 1$  beknopte gebruiksaanwijzing

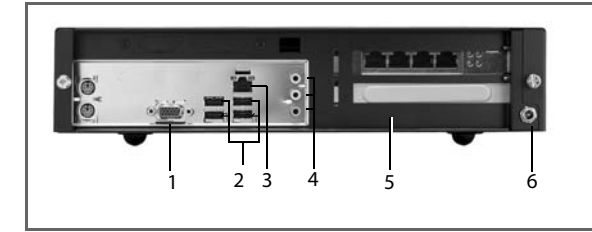

#### **Aansluitingen:**

- 1 Beeldschermaansluiting
- 2 USB-aansluitingen
- 3 Netwerk/Ethernet
- 4 Audio-aansluitingen (momenteel niet in gebruik)
- 5 PCI-aansluiting voor ISDN- of analoge kaart (optioneel)
- 6 Aansluiting voor netadapter

# **Gigaset T300 PRO aansluiten**

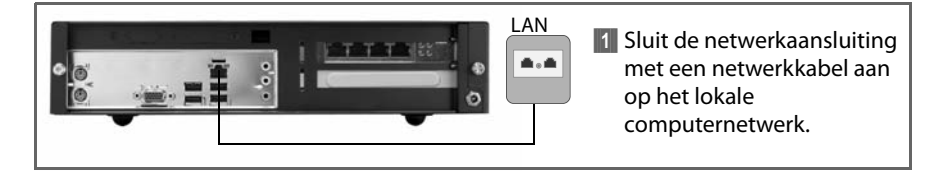

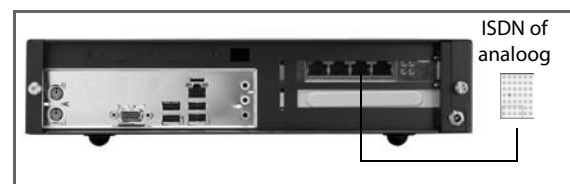

**E** Uw centrale beschikt eventueel over een ISDN- of analoge kaart. Sluit met een ISDN- of telefoonkabel een aansluiting van de ISDN- of analoge kaart aan op de NTBA van uw ISDN-aansluiting resp. op uw telefoonaansluiting.

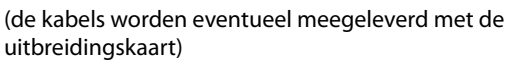

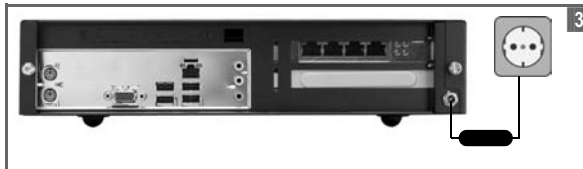

§§3§§ Sluit de centrale met de meegeleverde netadapter aan op het lichtnet.

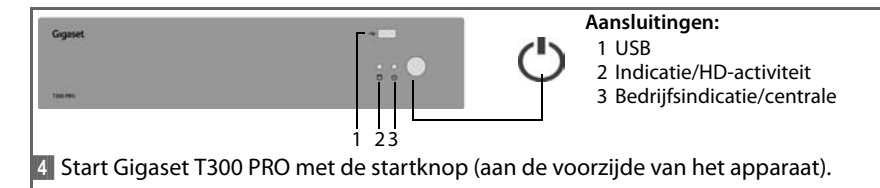

#### **Let op:**

Het opstarten van het apparaat neemt twee tot drie minuten in beslag, daarna is het apparaat gereed voor gebruik.

# **Netwerkadres (IP-adres) bepalen**

#### **Methode 1: met USB-stick**

Steek een USB-stick in de USB-aansluiting aan de voorzijde van de Gigaset T300 PRO. Het IP-adres wordt vervolgens automatisch in de vorm van een tekstbestand opgeslagen op de stick. Dit wordt bevestigd met een geluidssignaal. Verwijder de USB-stick en sluit deze aan op een PC. Open het bestand op de USB-stick met een willekeurige teksteditor. Het actuele IP-adres van de Gigaset T300 PRO wordt weergegeven.

#### **Methode 2: met beeldscherm**

Sluit een beeldscherm aan op de Gigaset T300 PRO. Zodra het systeem gereed is voor gebruik, wordt het IP-adres op de startpagina weergegeven.

## **Beheer oproepen voor Gigaset T300 PRO**

Gigaset T300 PRO is nu gereed voor gebruik en moet tijdens de eerste configuratie worden aangepast aan de lokale infrastructuur. De configuratie verloopt via een webbrowser op een willekeurige PC in uw netwerk. Voor toegang tot de Gigaset T300 PRO heeft u het bijbehorende netwerkadres (IP-adres) nodig. Voer het IP-adres in de adresregel van de browser in om de configuratie te starten.

# **Goedkeuring**

Hiermee verklaart Gigaset Communications GmbH dat dit apparaat voldoet aan de basisvereisten en andere relevante bepalingen van de richtlijnen 2004/108/EC en 2006/95/EC.

[Een kopie van de conformiteitsverklaring volgens 2004/108/EC en 2006/95/EC vindt u op](http://www.gigaset.com/docs)  [het volgende internetadres:](http://www.gigaset.com/docs) www.gigaset.com/docs

Veuillez lire attentivement ces consignes de sécurité avant la mise en service de l'appareil.

# **Consignes de sécurité**

- $\bullet$  L'appareil ne doit être raccordé qu'à une prise électrique bien dégagée avec mise à la terre, comme indiqué dans ce mode d'emploi.
- ◆ Pour raccorder cet appareil, utiliser uniquement le bloc-secteur fourni et le câble électrique adapté pour votre pays.
- $\triangleq$  Ne pas brancher l'appareil durant un orage afin d'éviter tout risque d'électrocution.
- ◆ Protéger l'appareil de l'humidité, de vapeurs et liquides corrosifs afin d'éviter tout risque d'incendie et d'électrocution. Ne jamais utiliser l'appareil dans des pièces humides ou dans un environnement présentant un risque d'explosion.
- $\triangleq$  L'appareil ne doit être réparé que par des techniciens de maintenance autorisés.
- ◆ Veiller à conserver ce mode d'emploi et ne pas oublier, en cas de transmission de l'appareil à un tiers, d'y joindre le mode d'emploi et les accessoires fournis.
- $\triangleq$  Pour l'élimination des appareils inutiles, respecter la législation en vigueur sur la protection de l'environnement.

# **Remarques concernant l'installation**

- ◆ Installer l'appareil loin de toute source de chaleur et ne pas l'exposer au rayonnement solaire direct.
- $\triangle$  Si l'appareil est monté dans une armoire serveur, ne pas placer, dans la mesure du possible, l'appareil à proximité d'autres composants produisant de la chaleur.

# **Mise en service**

Après l'installation de base du système et la première connexion, vous êtes invité à effectuer la première configuration. Elle consiste en trois étapes :

- **1** Téléphones : recherche et configuration des téléphones et de l'adaptateur VoIP sur le réseau, qui communiqueront entre eux via l'autocommutateur Gigaset.
- §§2§§ Lignes : configuration des lignes sur lesquelles l'autocommutateur peut établir les connexions au réseau téléphonique ou avec les opérateurs SIP.
- **₿** Utilisateurs : création du compte administrateur et attribution des utilisateurs.

Veuillez suivre les instructions pour configurer le système. Pour simplifier la procédure, vous pouvez utiliser l'option de provisionnement automatique :

- ◆ Recherche automatique des terminaux sur le réseau local
- $\triangle$  Configuration automatique des terminaux VoIP Gigaset
- $\triangle$  Importation des informations sur les utilisateurs

Il est également possible de configurer manuellement les terminaux et les utilisateurs.

#### **Pour plus d'informations, consulter le mode d'emploi de l'administrateur et de l'utilisateur.**

# **Contenu**

- ◆ 1 unité système Gigaset T300 PRO
- ◆ 1 bloc-secteur avec 2 câbles électriques (pour l'UE et le RU)
- $\triangleq 1$  quide d'installation rapide

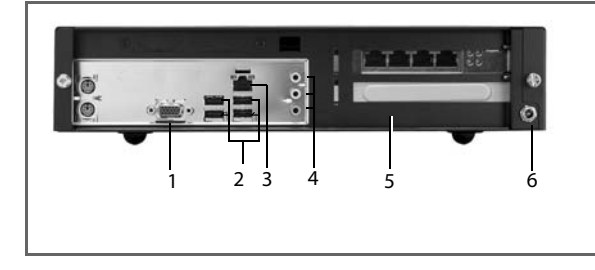

#### **Légende des connexions :**

- 1 Connexion moniteur
- 2 Connecteurs USB
- 3 Réseau / Ethernet
- 4 Connexions audio
- (non utilisées actuellement) 5 Emplacements PCI pour les cartes RNIS / analogiques (en
- option)
- 6 Connexion bloc-secteur

# **Raccordement du Gigaset T300 PRO**

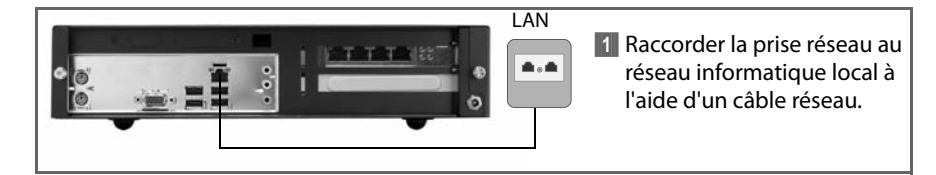

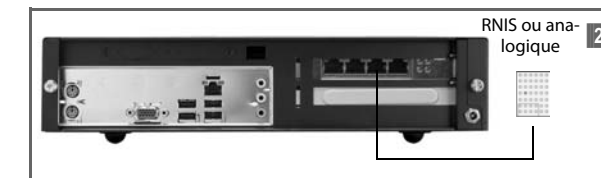

(Les câbles sont fournis, le cas échéant, avec la carte

d'extension.)

<sup>2</sup> Le cas échéant, votre autocommutateur dispose d'une carte RNIS ou analogique. Raccorder la carte RNIS ou analogique au NTBA de votre connexion RNIS ou à votre ligne téléphonique à l'aide d'un câble RNIS ou téléphonique.

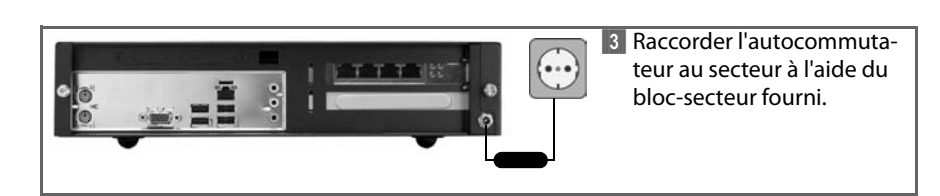

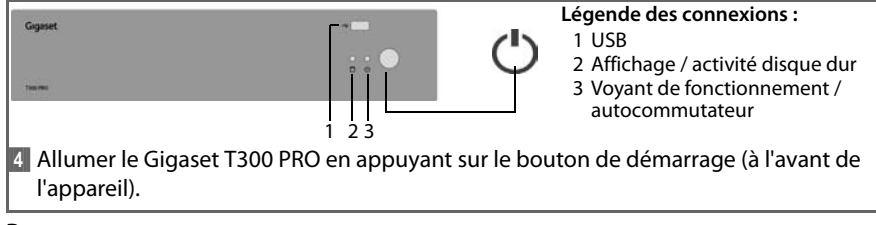

#### **Remarque :**

Le démarrage nécessite deux à trois minutes ; l'appareil est ensuite opérationnel.

# **Recherche de l'adresse réseau (adresse IP)**

#### **Procédure 1 : à l'aide d'une clé USB**

Brancher une clé USB dans le connecteur USB situé à l'avant du Gigaset T300 PRO. L'adresse IP est automatiquement récupérée dans un fichier texte sur la clé ; cette opération est confirmée par un signal sonore. Retirer la clé USB et la brancher sur un ordinateur. Ouvrir le fichier contenu sur la clé USB avec l'éditeur de texte de votre choix. L'adresse IP actuelle du Gigaset T300 PRO s'affiche.

#### **Procédure 2 : à l'aide du moniteur**

Raccorder un écran au Gigaset T300 PRO. L'adresse IP s'affiche sur la page d'accueil lorsque le système est opérationnel.

# **Administration du Gigaset T300 PRO**

Le Gigaset T300 PRO est désormais prêt à fonctionner : une première configuration doit être effectuée afin de le paramétrer en fonction de l'infrastructure locale. La configuration s'effectue depuis un navigateur Internet sur un ordinateur connecté à votre réseau. Pour accéder au Gigaset T300 PRO, vous avez besoin de l'adresse réseau associée (adresse IP). Saisissez l'adresse IP dans la barre d'adresse du navigateur pour lancer la configuration.

# **Homologation**

Par la présente, la société Gigaset Communications GmbH déclare que cet appareil est conforme aux exigences fondamentales et autres dispositions applicables des directives 2004/108/CE et 2006/95/CE.

[Vous trouverez une copie de la déclaration de conformité aux directives 2004/108/CE et](http://www.gigaset.com/docs)  [2006/95/CE sur Internet à l'adresse :](http://www.gigaset.com/docs) www.gigaset.com/docs

 $\epsilon$ 

Por favor, lea atentamente las siguientes indicaciones de seguridad antes de la puesta en marcha.

# **Indicaciones de seguridad**

- $\triangle$  El aparato solo debe conectarse a una toma de corriente con tierra de protección de libre acceso, tal y como se indica en estas instrucciones.
- $\blacklozenge$  Para la conexión del aparato utilice la fuente de alimentación suministrada con el correspondiente cable de corriente del país.
- $\triangle$  Para evitar exponerse a descargas eléctricas, no conecte el aparato durante una tormenta.
- ◆ Con el fin de evitar un incendio o una descarga eléctrica, no exponga el aparato a humedades, líquidos corrosivos o vapores. No utilice el aparato en estancias húmedas o en zonas con peligro de explosión.
- ◆ El aparato solo debe ser reparado por el personal de servicio autorizado.
- $\triangle$  Guarde bien estas instrucciones y en caso de entregar el aparato a terceros, hágalo junto con las instrucciones y los accesorios suministrados.
- $\blacklozenge$  Elimine los aparatos que ya no necesite de manera respetuosa con el medio ambiente, según las disposiciones legales.

# **Indicaciones sobre el lugar de instalación**

- ◆ Proteja el aparato de fuentes de calor y de la exposición solar directa.
- $\blacklozenge$  Al instalar los aparatos en armarios para equipos, intente mantener una distancia con respecto a otros componentes que generen calor.

# **Puesta en marcha**

Tras la instalación básica del sistema y el primer registro, se le guiará a través de la primera configuración. Esta se compone de tres pasos:

- **1** Teléfonos: búsqueda y configuración de los teléfonos y adaptadores VoIP en la red que van a estar en comunicación a través del equipo Gigaset-TK.
- <sup>2</sup> Líneas: configuración de las líneas a través de las cuales el equipo TK puede establecer conexión en la red telefónica o con proveedores SIP.
- **■**3 Usuario: abrir una cuenta de administrador y establecer los usuarios.

Por favor, siga las instrucciones para ajustar el sistema. Para realizar el ajuste fácilmente, utilice las posibilidades ofrecidas en "autoaprovisionamiento":

- ◆ Búsqueda automática de terminales en la red local
- ◆ Configuración automática de las terminales Gigaset-VoIP
- $\triangle$  Importación de información acerca del usuario

También es posible la instalación manual de terminales y usuarios.

#### **Podrá encontrar más información en las instrucciones de usuario y administración.**

# **Contenido del suministro**

- ◆ 1 unidad de sistema Gigaset T300 PRO
- ◆ 1 fuente de alimentación con 2 cables de corriente (para la UE y Reino Unido)
- $\triangleq$  1 instrucciones de uso rápidas

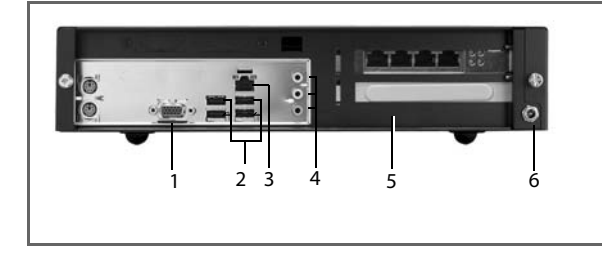

- **Leyenda de las conexiones:**
	- 1 Conexión de monitor
- 2 Puertos USB
- 3 Red/Ethernet
- 4 Conexiones audio (actualmente en desuso)
- 5 Ranuras PCI para tarjetas ISDN/analógicas (opcional)
- 6 Conexión de la fuente de alimentación

# **ConectarGigaset T300 PRO**

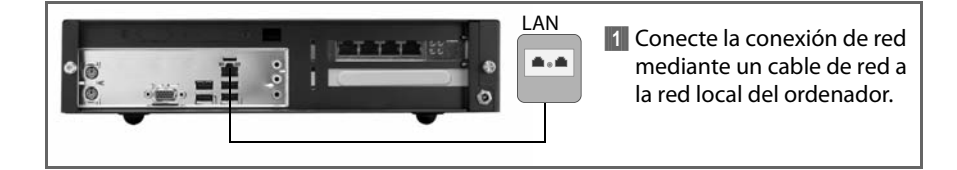

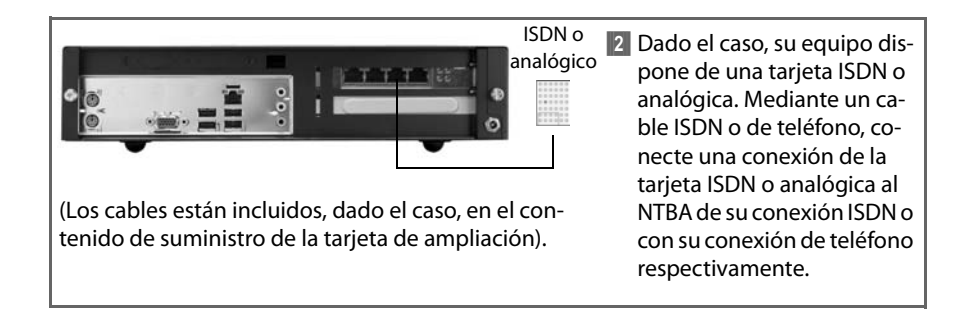

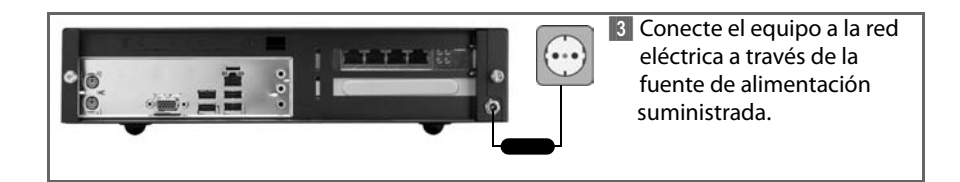

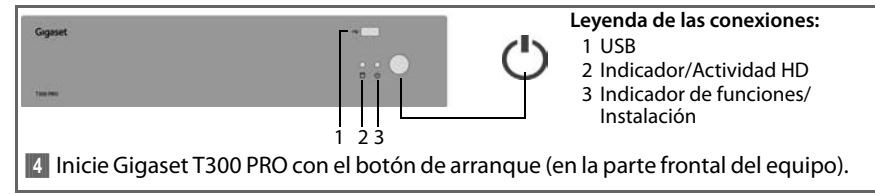

#### **Advertencia:**

El proceso de arranque requiere de dos a tres minutos. Después, el equipo está listo para el funcionamiento.

# **Determinar la dirección de red (dirección IP)**

#### **Modo de proceder 1: con dispositivo USB**

Inserte un dispositivo USB en el puerto USB en la parte frontal del Gigaset T300 PRO. La dirección IP se guarda en el dispositivo de manera automática en un archivo de texto. Esta acción es confirmada mediante un sonido acústico. Retire el dispositivo USB y conéctelo a un ordenador. Abra el archivo contenido en el dispositivo USB con cualquier editor de textos. Le aparecerá la dirección IP actual de Gigaset T300 PRO .

#### **Modo de proceder 2: con monitor**

Conecte una pantalla a Gigaset T300 PRO. En cuanto el sistema está listo para el funcionamiento, aparece la dirección IP en la página principal.

## **Gigaset T300 PRO Llamar a la administración**

Gigaset T300 PRO ya está lista para el funcionamiento y se debe ajustar para una primera configuración a la infraestructura local. La configuración se realiza mediante un navegador de Internet en un ordenador en su red. Para el acceso a Gigaset T300 PRO se requiere la dirección de la red (dirección IP). Introduzca la dirección IP en la línea de la dirección de su navegador para poder comenzar con la configuración.

## **Autorización**

Por la presente, Gigaset Communications GmbH, declara que este equipo cumple con los requerimientos fundamentales y otras disposiciones relevantes de las normas 2004/108/ CE y 2006/95/CE.

[Bajo la siguiente dirección de Internet podrá encontrar una copia de la declaración de](http://www.gigaset.com/docs)  [conformidad según 2004/108/CE y 2006/95/CE:](http://www.gigaset.com/docs) www.gigaset.com/docs

# $\epsilon$

Si prega di leggere attentamente le seguenti note di sicurezza prima della messa in funzione.

# **Note di sicurezza**

- $\triangle$  L'apparecchio può essere collegato solo ad una presa schuko liberamente accessibile e di messa a terra, come indicato in questo manuale.
- ◆ Per il collegamento dell'apparecchio utilizzare solo l'alimentatore in dotazione con il cavo elettrico adatto per il vostro paese.
- ◆ Non collegare l'apparecchio durante un temporale, per non esporsi al rischio di scosse elettriche.
- ◆ Proteggere l'apparato da umidità, liquidi e vapori aggressivi, per evitare il rischio di incendi e di scosse elettriche. Non usare l'apparecchio in luoghi umidi oppure in aree a rischio di esplosione.
- ◆ L'apparato deve essere riparato solo da personale di servizio autorizzato.
- ◆ Conservare queste istruzioni per l'uso e dare l'apparecchio a terzi solo con il manuale e gli accessori in dotazione.
- ◆ Smaltire gli apparecchi non più necessari in modo ecocompatibile secondo le disposizioni di legge.

# **Note sul luogo di collocazione**

- ◆ Posizionare l'apparecchio lontano da fonti di calore e raggi solari diretti.
- ◆ Durante l'installazione nei server rack lasciare possibilmente una distanza dagli altri componenti che generano calore.

# **Messa in funzione**

Dopo l'installazione di base del sistema e il primo login si viene guidati attraverso la configurazione iniziale. Questo è costituito essenzialmente da tre fasi:

- **[1]** Telefoni: ricerca e configurazione dei telefoni e dell'adattatore VoIP nella rete che comunicheranno tramite il PABX Gigaset.
- <sup>2</sup>[2] Linee: configurazione delle linee tramite le quali il PABX può accettare le connessioni nella rete telefonica oppure ai provider SIP.
- §§3§§ Utente: creare l'account Amministratore ed impostare l'Utente.

Si prega di seguire le istruzioni per configurare il sistema. Per rendere il tutto il più semplice possibile, utilizzare le possibilità dell', Auto-Provisioning":

- $\triangle$  Ricerca automatica dei terminali nella rete locale
- ◆ Configurazione automatica dei terminali VoIP Gigaset
- ◆ Importazione di informazioni dell'Utente

È possibile anche la configurazione manuale dei terminali e degli utenti.

#### **Ulteriori note si trovano nel manuale utente e di amministrazione.**

# **Dotazione iniziale**

- ◆ 1 unità di sistema Gigaset T300 PRO
- ◆ 1 alimentatore con 2 cavi elettrici (per EU e UK)
- $\triangleq 1$  breve manuale d'uso

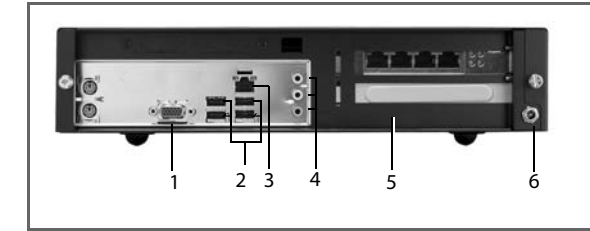

#### **Legenda per le prese:**

- 1 Presa monitor
- 2 Prese USB
- 3 Rete/Ethernet
- 4 Prese audio
- (attualmente non utilizzate) 5 Slot PCI per scheda ISDN
- oppure analogica (opzionale)
- 6 Presa alimentatore

# **Collegare Gigaset T300 PRO**

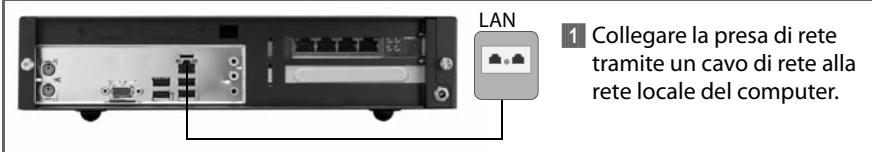

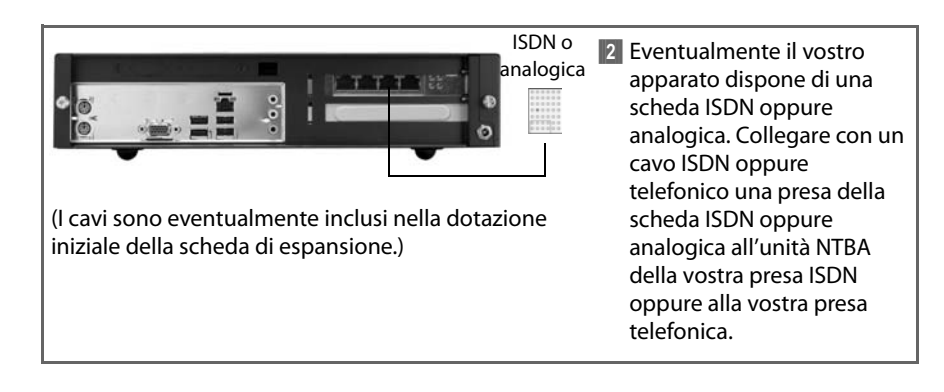

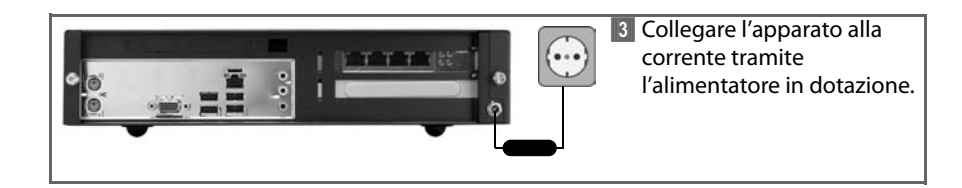

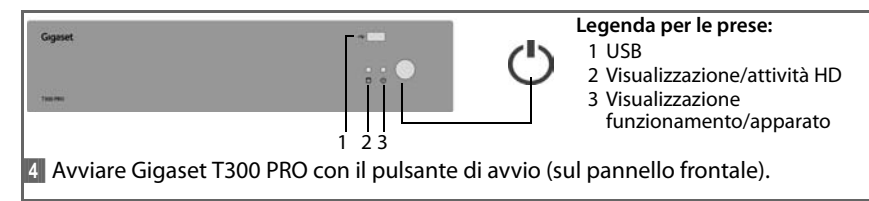

#### **Nota:**

Il processo di avvio richiede da 2 a 3 minuti, dopo di che l'apparecchio è pronto.

# **Determinare l'indirizzo di rete (indirizzo IP)**

#### **Procedura 1: con stick USB**

Inserire uno stick USB nella presa USB sul lato anteriore di Gigaset T300 PRO. L'indirizzo IP viene ora scritto automaticamente sullo stick in un file di testo; ciò viene confermato da un segnale acustico. Rimuovere ora lo stick USB e collegarlo ad un PC. Aprire il file sullo stick USB con un qualsiasi texteditor. Vi viene mostrato l'indirizzo IP attuale di Gigaset T300 PRO.

#### **Procedura 2: con monitor**

Collegare un monitor a Gigaset T300 PRO. L'indirizzo IP viene visualizzato sulla pagina di avvio, non appena il sistema è pronto per l'uso.

# **Richiamare l'amministrazione di Gigaset T300 PRO**

Gigaset T300 PRO è ora pronto per l'uso e deve essere adattato all'infrastruttura locale nella configurazione iniziale. La configurazione avviene con un Internet-Browser su un qualsiasi PC nella vostra rete. Per l'accesso a Gigaset T300 PRO è necessario il suo indirizzo di rete (indirizzo IP). Inserire l'indirizzo IP nella riga dell'indirizzo del browser per avviare la configurazione.

# **Dichiarazione CE**

Con la presente Gigaset Communications GmbH dichiara che questo terminale è conforme ai requisiti essenziali ed alle altre disposizioni pertinenti stabilite dalle Direttive 2004/108/EC e 2006/95/EC.

[Copia della dichiarazione CE di conformità, redatta ai sensi delle Direttive 2004/108/EC e](http://www.gigaset.com/docs)  [2006/95/EC è disponibile al seguente indirizzo Internet: w](http://www.gigaset.com/docs)ww.gigaset.com/docs

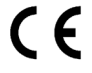

Issued by

Gigaset Communications GmbH Frankenstraße 2a, D-46395 Bocholt<br>© Gigaset Communications GmbH 2010

Subject communications different 2016<br>All rights reserved. Subject to availability.<br>Rights of modification reserved.

www.gigaset.com